## **Shutting Down RACHEL Pi**

Shutting down properly is essential if you want to ensure the smooth running of your

system.

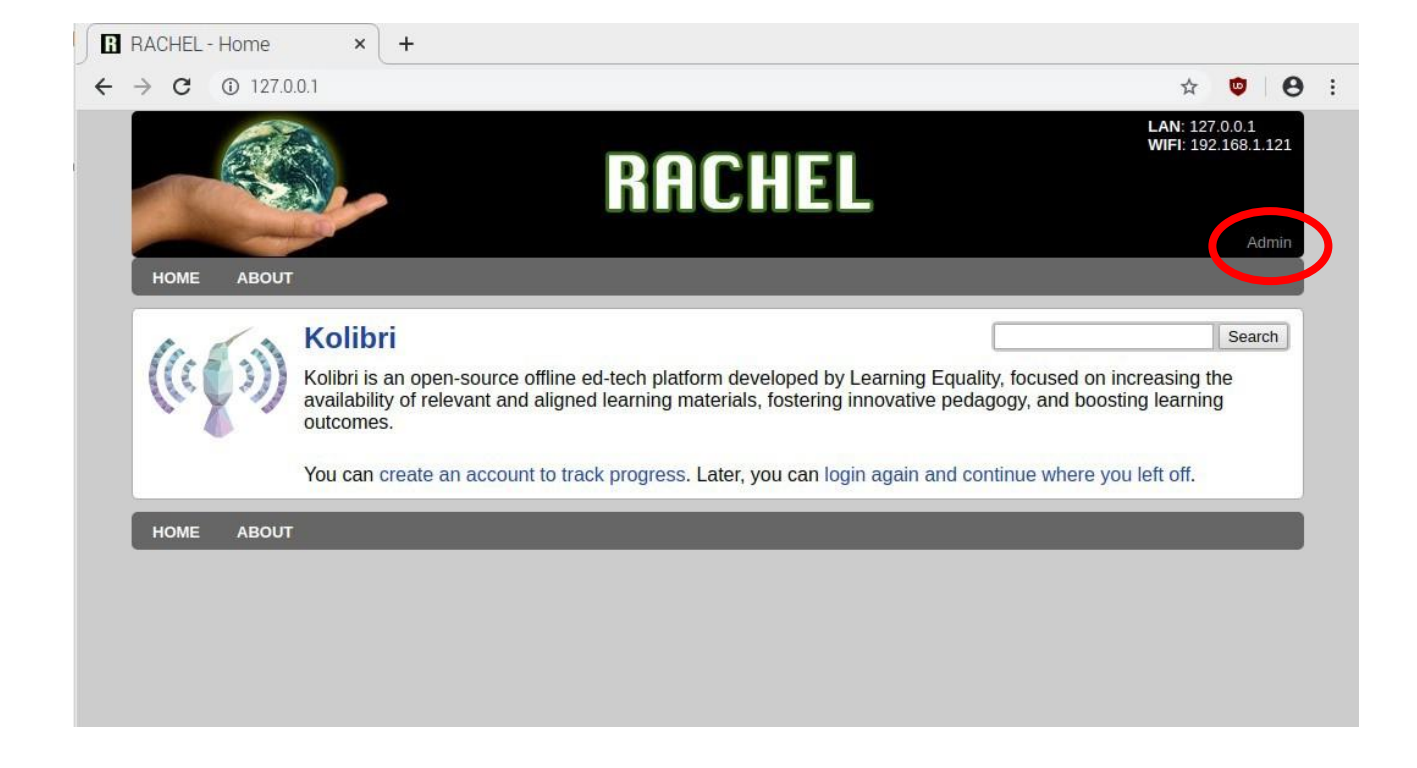

You do this by logging into the **Admin** area on the Home Page. On the bottom right of the banner click on the Admin button

## The username is **Admin** and the password is **Rachel+1**

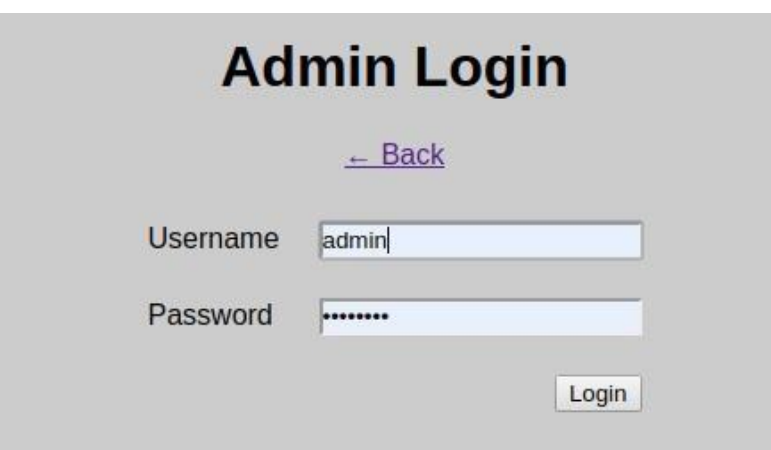

## Select the **Hardware** tab.

At the bottom of the screen click the Shutdown button.

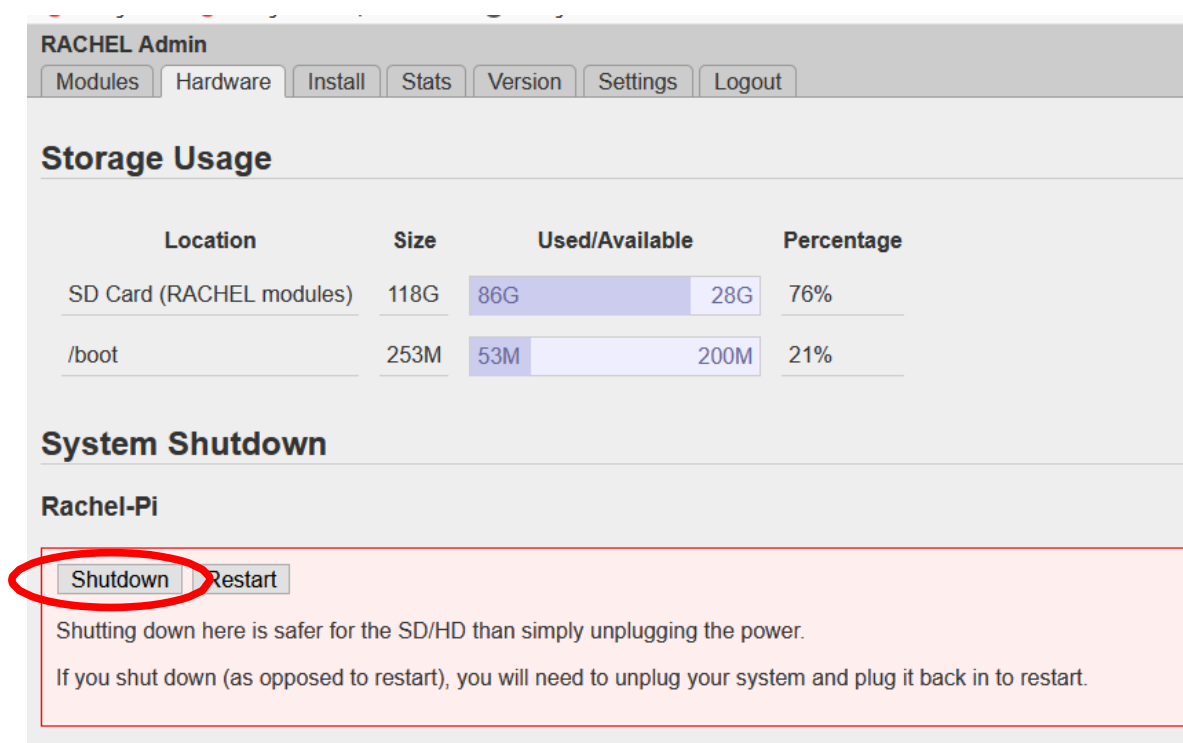